# **Credit Option (CO) Grading**

Students will submit an opt-in request via Banner RAMS Online no later than 5:00 p.m. on May 14th for graduating students and 5:00 p.m. on September 4th for all remaining students.

Students should read the instructions carefully before proceeding. A student should not submit a Credit Option (CO) grading request if a final grade is missing. Click the box in front of the course you would like to have a CO grade. You can select multiple courses. After making your selections, click the Submit button. You can only click the Submit button once. No action is necessary if you do not want to opt-in to CO grading. Since late opt-In requests will not be accepted, faculty should ensure that all final grades are posted by the Registrar's deadline so that students can see their final grade before this deadline.

### **Credit Option Grading Request**

This page will no longer be available after September 4th, 2020.

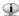

🗊 Because of the impact of moving all instruction online in response to COVID19, undergraduate students have the option to request a Credit Option (CO) grade for any or all courses taken in the Spring 2020 term. Faculty will assign letter grades using the current scale of A - F. After viewing posted grades, students can select to convert any course grade to the CO grading system (Grades A-C- = PCR; Grade D = DCR; Grade F = NCR). Graduating students will have until May 14 and non-graduating students will have until September 4, 2020 to request a conversion of a course or courses to the CO system. Once the degree has been conferred, students may not request changes. Students cannot request to have CO grades converted back to letter grades. CO grades are not computed in the GPA, but NCR grades will affect completion rates for financial aid calculations.

Instructions: Click the box in front of the course you would like to have a Credit Option grade. You can select multiple courses. After making your selections, click the Submit button. You can only click the Submit button once. No action is necessary if you do not want to opt-in to Credit Option grading.

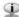

🕠 PCR grades fulfill university and major requirements even in cases where a grade of "P" (passing) does not. DCR grades will apply to departmental requirements in the same way that "D" grades apply in the A - F grading system. Students should refer to the University Catalog to determine whether courses earning "D" grades will count for prerequisites—e.g., to move from or count toward a specific major requirement. Students should work with their advisors to make decisions about converting letter grades to credit grades and consider the impact on admission to some majors and graduate school.

### Student:

#### Undergraduate Coursework for Spring 2020:

| CRN   | Subject | Course | Section | Course Title                   | Grade |
|-------|---------|--------|---------|--------------------------------|-------|
| 20501 | NUR     | 4202   | 01      | Content Synthesis/Nsg Pract II | D     |
| 21128 | NUR     | 4304   | 02      | Leadership & Mgmt of Care      | С     |
| 20205 | NUR     | 4502   | 02      | Community Health Nursing       | F     |
| 20005 | NUR     | 4511   | 01      | Maternal Newborn Nursing       | В     |

I am requesting Credit Option grading for the course(s) above that I have selected with a check mark for the Spring 2020 semester. By clicking the Submit button, I understand that the letter grade I receive will be changed to (Grades A-C- = PCR; Grade D = DCR; Grade F = NCR). I also understand that once I click the submit button I cannot change back to a letter grade.

Submit

#### **INSTRUCTIONS:**

- 1. Students will log into **Banner RAMS Online** account.
- 2. Enter Secure Area and Click the **Student Tab**.
- 3. Click the link "Credit Option Grading Request."

Credit Option Grading Request Credit Option Grading Request

# 4. Select a **Term** (*Spring 2020*) and click **Submit**

| Credit Opti     | redit Option Grading Option Request                                                         |  |  |  |  |  |  |  |
|-----------------|---------------------------------------------------------------------------------------------|--|--|--|--|--|--|--|
| In light of the | In light of the covid19 pandemic, undergraduate students can request credit option grading. |  |  |  |  |  |  |  |
| Select a Term:  | Spring 2020 ▼ Submit Spring 2020                                                            |  |  |  |  |  |  |  |

# 5. Select Course(s) to be changed.

Student:

# **Undergraduate Coursework for Spring 2020:**

| Jilu | indergraduate Coursework for Spring 2020: |         |        |         |                                           |       |         |       |        |     |                                |       |
|------|-------------------------------------------|---------|--------|---------|-------------------------------------------|-------|---------|-------|--------|-----|--------------------------------|-------|
|      | CRN                                       | Subject | Course | Section | Course Title                              |       |         | Grade |        |     |                                |       |
|      | 20501                                     | NUR     | 4202   | 01      | Content Synthesis/Nsg Pract II            |       |         | D     |        |     |                                |       |
|      | 21128                                     | NUR     | 4304   | 02      | Undergraduate Coursework for Spring 2020: |       |         |       |        |     |                                |       |
|      | 20205                                     | NUR     | 4502   | 02      |                                           | CRN   | Subject | Cours | e Sect | ion | Course Title                   | Grade |
|      | 20005                                     | NUR     | 4511   | 01      | •                                         | 20501 | NUR     | 4202  | 01     |     | Content Synthesis/Nsg Pract II | D     |
|      |                                           |         |        |         |                                           | 21128 | NUR     | 4304  | 02     |     | Leadership & Mgmt of Care      | С     |
|      |                                           |         |        |         | •                                         | 20205 | NUR     | 4502  | 02     |     | Community Health Nursing       | F     |
|      |                                           |         |        |         |                                           | 20005 | NUR     | 4511  | 01     |     | Maternal Newborn Nursing       | В     |

# 6. Click Submit

I am requesting Credit Option grading for the course(s) above that I have selected with a check mark for the Spring 2020 semester. By clicking the Submit button, I understand that the letter grade I receive will be changed to (Grades A-C- = PCR; Grade D = DCR; Grade F = NCR). I also understand that once I click the submit button I cannot change back to a letter grade.

Submit